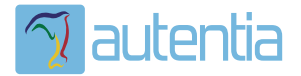

# ¿**Qué ofrece** Autentia Real Business Solutions S.L?

Somos su empresa de **Soporte a Desarrollo Informático**. Ese apoyo que siempre quiso tener...

**1. Desarrollo de componentes y proyectos a medida**

**2. Auditoría de código y recomendaciones de mejora**

**3. Arranque de proyectos basados en nuevas tecnologías**

- **1. Definición de frameworks corporativos.**
- **2. Transferencia de conocimiento de nuevas arquitecturas.**
- **3. Soporte al arranque de proyectos.**
- **4. Auditoría preventiva periódica de calidad.**
- **5. Revisión previa a la certificación de proyectos.**
- **6. Extensión de capacidad de equipos de calidad.**
- **7. Identificación de problemas en producción.**

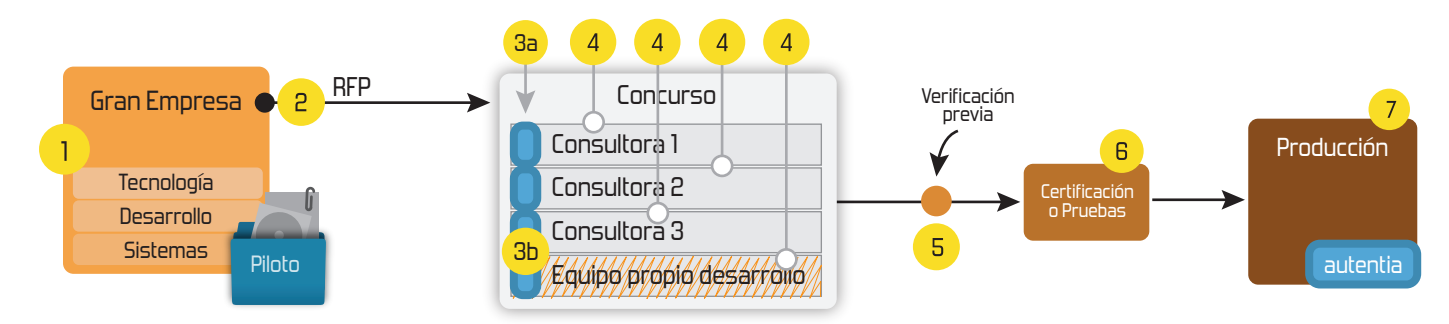

# **4. Cursos de formación** (impartidos por desarrolladores en activo)

**Gestor portales (Liferay) Gestor de contenidos (Alfresco) Aplicaciones híbridas Tareas programadas (Quartz) Gestor documental (Alfresco) Inversión de control (Spring) BPM (jBPM o Bonita) Generación de informes (JasperReport) ESB (Open ESB) Control de autenticación y acceso (Spring Security) UDDI Web Services Rest Services Social SSO SSO (Cas) Spring MVC, JSF-PrimeFaces /RichFaces, HTML5, CSS3, JavaScript-jQuery JPA-Hibernate, MyBatis Motor de búsqueda empresarial (Solr) ETL (Talend) Dirección de Proyectos Informáticos. Metodologías ágiles Patrones de diseño TDD**

### **Compartimos nuestro conociemiento en: www.adictosaltrabajo.com**

Para más información visítenos en:<br>www.autentia.com

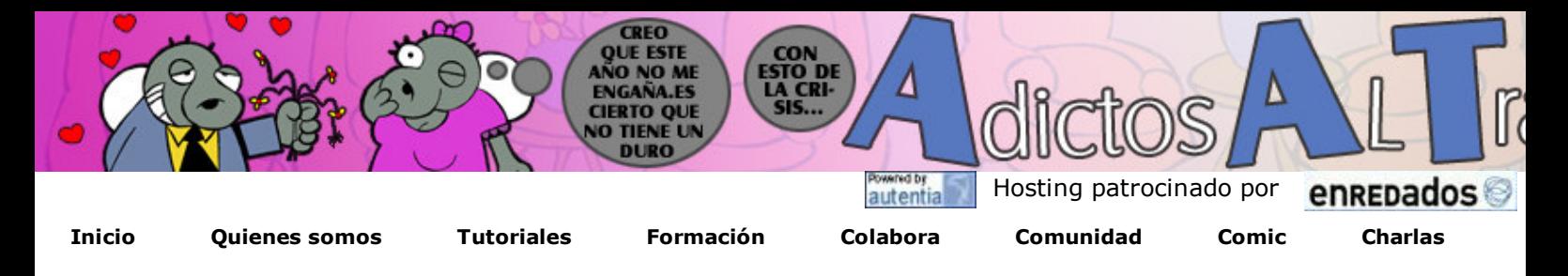

Más

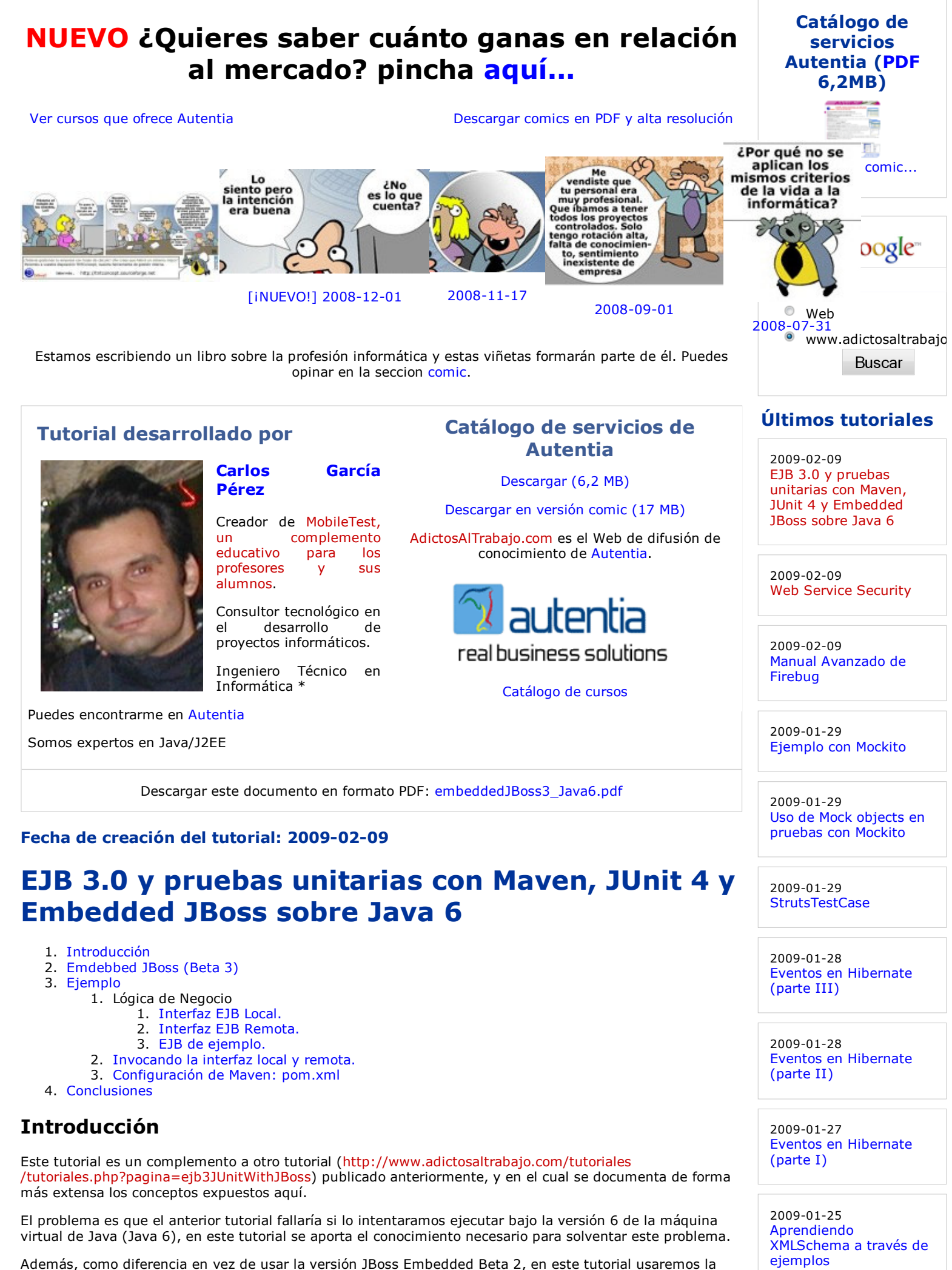

# JBoss Embedded Beta 3 (Kernel de JBoss 5).

### Emdebbed JBoss (Beta 3)

Últimas ofertas de empleo

Emdebbed JBoss es un versión limitada de el servidor de aplicaciones JBoss, pensada para ser embebida en aplicaciones de escritorio, tests, Tomcat, etc..

El peso que tiene esta versión es muy inferior al que tiene la versión no embedida del servidor de aplicaciones JBoss y entre otras cosas es ideal para ejecutar nuestros tests de forma más eficiente.

Es decir, esta versión está pensada para ser capaz de ejecutar el Kernel de JBoss 5 y los servicios JEMS sin usar el classloader de la versión no embedida de JBoss.

- Puede ver un listado de sus características y limitaciones haciendo clic aquí.
- Puedes descargarlo haciendo clic aquí.

# Ejemplo

A continuación vamos a ver un ejemplo completo en el cual crearemos un EJB sin estado que expone funcionalidad que puede ser invocada de forma tanto local como remota. Posteriormente creamos un test JUnit que despliega el EJB en el microcontenedor JBoss Emdebbed 3 e invoca el método que expone.

A continuación vamos a ver un completo ejemplo en el cual:

- 1. Definiremos una interfaz que exponga la funcionalidad local del EJB.
- 2. Definiremos una interfaz que exponga la funcionalidad remota del EJB.
- 3. Crearemos un EJB sin estado que expone el servicio local y remoto definido anteriormente.
- 4. Creamos un par de tests JUnit que despliege el EJB en el microcontenedor JBoss Emdebbed 3 e invoque el método local y remoto.
- 5. Veremos que modificaciones tenemos que hacer en el archivo de configuración de Maven para ejecutar todo de manera automática.

El código fuente de este tutorial puede ser descargado desde aquí.

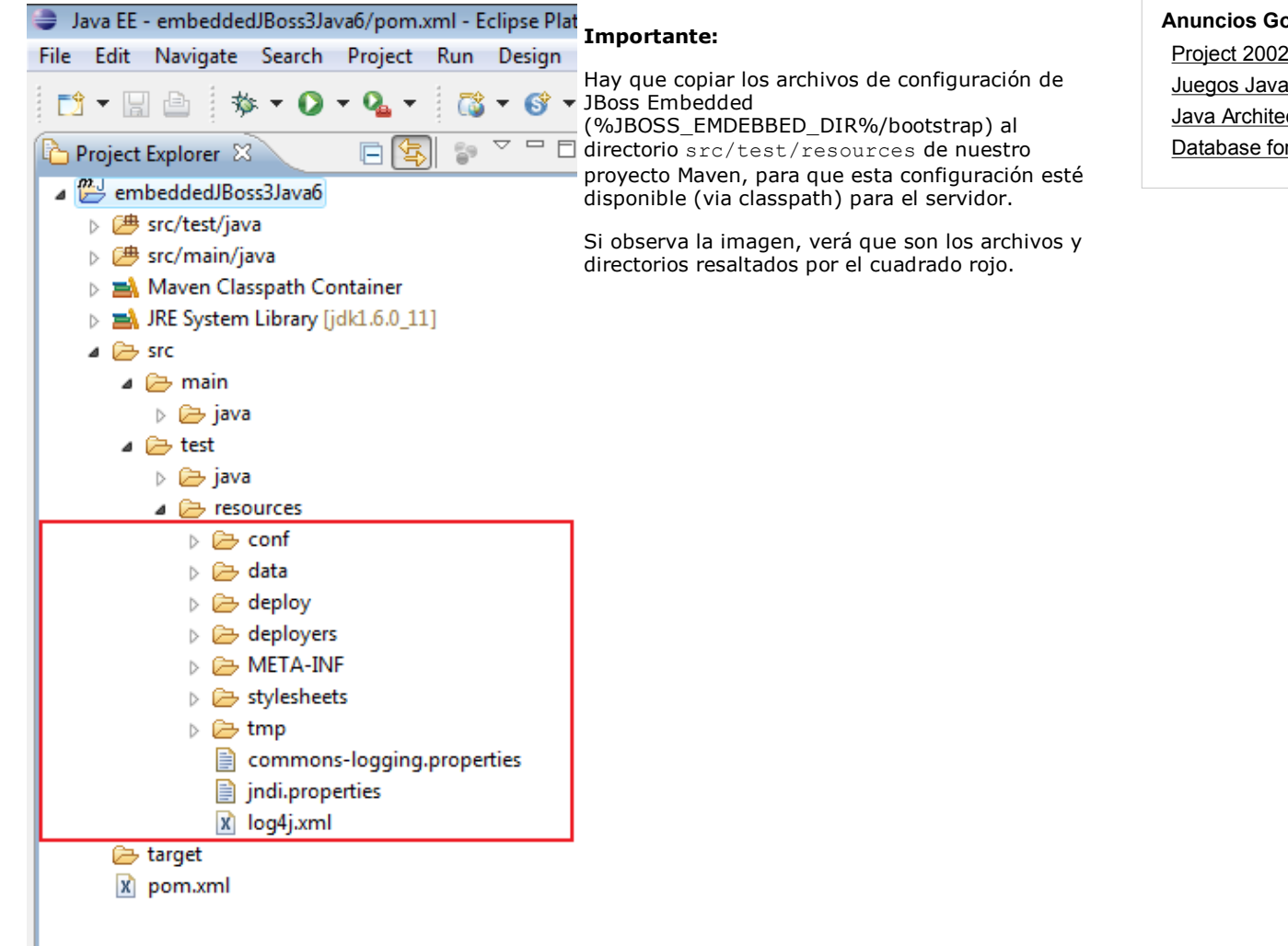

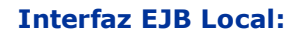

2008-12-22 Otras - Mecánica - SEVILLA.

2008-11-27 Comercial - Ventas - ALICANTE.

2008-10-30 Comercial - Ventas - BARCELONA.

2008-10-30 T. Información - Analista / Programador - BARCELONA.

2008-10-27 T. Información - Analista / Programador - CIUDAD REAL.

oogle ecture or Java

```
view plain print ?
01. package com.autentia.embedded3java6; 
02. 
03. /**
04. * Interfaz local de un saludador.
05. <mark>* Sólo se puede usar desde la JVM donde está ejecutandose el servidor de apl</mark><br>06. */
06.
07. @javax.ejb.Local
08. public interface Greeter {
09. public String sayHi();
10. }
```
#### Interfaz EJB Remota:

view plain print ? 01. package com.autentia.embedded3java6; 02.  $\begin{array}{c} 03. \\ 04. \end{array}$  /\*\* 04. \* Interfaz remota de un saludador.<br>05. \* Para poder invocar el EJB desde \* Para poder invocar el EJB desde fuera de la JVM del servidor de aplicacion 06. \*/ 07. @javax.ejb.Remote 08. public interface GreeterRemote extends Greeter { 09.  $\vert$  // Aunque no añade nada nuevo a la interfaz que extiende, es mejor separa 10. // y así se evitarán problemas futuros en caso de ampliar funcionalidad.  $11. |$  }

#### EJB de ejemplo:

EJB de ejemplo: No tiene estado y puede ser invocado local o remótamente:

```
view plain print ?
01. package com.autentia.embedded3java6; 
02. 
03. /**
04. * EJB sin estado.
05. */
06. @javax.ejb.Stateless 
07. public class DummyGreeterBean implements Greeter, GreeterRemote {
08. public static final String DEFAULT GREETING = "Autentia: ; Hola Mundo !";
09. 
10. public String sayHi() {
11. Properties and School SetterSean.DEFAULT_GREETING;
12. } 
13. |}
```
Test a realizar:

```
view plain print ?
01. package com.autentia.embedded3java6; 
02. 
03. import javax.naming.InitialContext;
04. import junit.framework.JUnit4TestAdapter;
05. import org.jboss.deployers.spi.DeploymentException;
06. import org.jboss.embedded.Bootstrap;
07. import org.jboss.virtual.plugins.context.vfs.AssembledContextFactory;
08. import org.jboss.virtual.plugins.context.vfs.AssembledDirectory;
09. import org.junit.Assert;
10. 
11. /**
12. * Tests que deseamos realizar de nuestra lógica de negocio
13. * @author Carlos García. Autentia.<br>14. */
14.15. public class EJBsTest { 
16. 
17.18. \begin{array}{c} * \text{ Simula un jar con todos los elementos que vamos a desplegar en el micro.} \\ * \end{array}19.
20. private static AssembledDirectory jar;
21. 
22. /**23. * En caso de ejecutar los tests en un IDE.
24. */
25. public static void main(String[] args) {
26. junit.textui.TestRunner.run(EJBsTest.suite());
27. } 
28. 
29. /**30. * Despliegua todos los elementos que necesitamos para ejecutar los test. 
          * Simula la construcción de un jar, y como si luego echáramos este jar a
     /deploy del JBoss.
31.
32. * @throws DeploymentException si no se puede hacer el despliegue.
33. */ 
34. private static void deploy() throws DeploymentException { 
35. jar = AssembledContextFactory.getInstance().create("ejbTestCase.jar");
36. jar.addClass(Greeter.class); 
37. jar.addClass(GreeterRemote.class);
38. jar.addClass(DummyGreeterBean.class);
39. Bootstrap.getInstance().deploy(jar); 
40. } 
41. 
42. /**43. \parallel * Elimina los elementos que se habían desplegado con deploy();
44. \parallel * @throws DeploymentException si no se puede hacer la desinstalación.
45.46. private static void undeploy() throws DeploymentException { 
47. Bootstrap.getInstance().undeploy(jar);
48. AssembledContextFactory.getInstance().remove(jar);
49. } 
50. 
51. /**52. * Este método determina los métodos que se van a ejecutar con el test. 
53. * @return El conjunto de test que hay que ejecutar.
54.
55. public static junit.framework.Test suite() { 
56. final junit.framework.Test suite = new JUnit4TestAdapter(EJBsTest.class);
57. return suite;
58. } 
59. 
60. \dot{1} /**
61. \parallel * La inicialización de Embedded JBoss tarda varios segundos así que nos
62. * @throws DeploymentException si no se puede hacer el despliegue de los<br>63 */
63.
64. @org.junit.BeforeClass 
65. public static void setUpBeforeAllTest() throws Exception { 
66. if (! Bootstrap.getInstance().isStarted()) { 
67. Bootstrap.getInstance().bootstrap(); 
68. } 
69. 
70. EJBsTest.deploy(); 
71. } 
72. 
73. /**
74. * Parada del Embedded JBoss. Nos aseguramos que se haga una única vez de
75. \parallel * @throws DeploymentException En caso de error en el proceso de desinsta
76. *
```
77. @org.junit.AfterClass

# Archivo pom.xml:

Está autocomentado.

```
<project xmlns="http://maven.apache.org/POM/4.0.0" xmlns:xsi="http://www.w3.org
/2001/XMLSchema‐instance" 
     xsi:schemaLocation="http://maven.apache.org/maven‐v4_0_0.xsd"> 
     <modelVersion>4.0.0</modelVersion> 
     <groupId>com.autentia.tutoriales.jbossembeddedjava6</groupId> 
     <artifactId>embeddedJBoss3Java6</artifactId> 
     <packaging>jar</packaging> 
     <version>1.0‐SNAPSHOT</version> 
     <name>embeddedJBoss3Java6</name> 
     <url>http://maven.apache.org</url> 
     <!‐‐ Damos de alta el repositorio de JBoss ‐‐> 
     <repositories> 
         <repository> 
             <id>jboss‐repository</id> 
              <name>JBoss Repository</name> 
             <url>http://repository.jboss.com/maven2</url> 
             <layout>default</layout> 
         </repository> 
     </repositories> 
     <build> 
         <plugins> 
             <!‐‐ Modificamos el comportamiento de plugin que compila las clases para indicarle qu
             <plugin> 
                  <groupId>org.apache.maven.plugins</groupId> 
                  <artifactId>maven‐compiler‐plugin</artifactId> 
                  <configuration> 
                      <source>1.6</source> 
                      <target>1.6</target> 
                  </configuration> 
             </plugin> 
             <!‐‐ Modificamos el comportamiento de plugin que ejecuta los tests (Surfire) ‐‐>
             <plugin> 
                  <groupId>org.apache.maven.plugins</groupId> 
                  <artifactId>maven‐surefire‐plugin</artifactId> 
                  <version>2.4.2</version> 
                 <!-- La siguiente configuración es necesaria para que funcione JBoss Embedde
                  <configuration> 
                      <!‐‐ Debido a un bug de Java 6 (http://bugs.sun.com/bugdatabase
/view bug.do?bug id=6434149)
                         debemos indicar a surefire que inicie la JVM con la que ejecuta los
                      <argLine>‐Dsun.lang.ClassLoader.allowArraySyntax=true</argLine> 
                  </configuration> 
              </plugin> 
         </plugins> 
     </build> 
     <dependencies> 
         <!‐‐ Dependencias para JBoss Embedded 3 ‐‐> 
         <dependency> 
              <groupId>org.jboss.embedded</groupId> 
             <artifactId>jboss‐embedded‐all</artifactId> 
             <version>beta3</version> 
             <scope>test</scope> 
         </dependency> 
         <dependency> 
             <groupId>org.jboss.embedded</groupId> 
             <artifactId>jboss‐embedded</artifactId> 
             <version>beta3</version> 
             <scope>test</scope> 
         </dependency> 
         <dependency> 
             <groupId>org.jboss.embedded</groupId> 
              <artifactId>thirdparty‐all</artifactId> 
             <version>beta3</version> 
             <scope>test</scope> 
         </dependency> 
         <dependency> 
             <groupId>org.jboss.embedded</groupId> 
             <artifactId>hibernate‐all</artifactId> 
             <version>beta3</version> 
             <scope>test</scope> 
         </dependency>
```
#### **Conclusiones**

Por desgracia a veces cuando sale una nueva versión al mercado de algún elemento (en este caso Java 6) puede aparecer algún problema el cual requiera realizar acciones adicionales para su funcionamiento, en este caso modificar los archivos de configuración y parámetros de ejecución de la JVM.

Un saludo.

Carlos García. Creador de MobileTest, un complemento educativo para los profesores y sus alumnos.

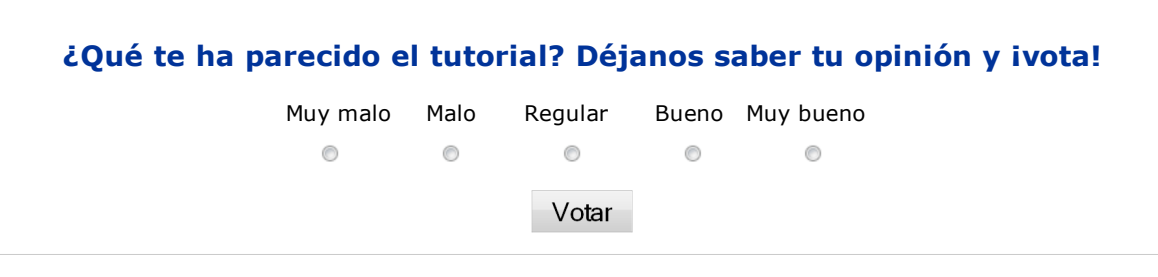

- Puedes opinar sobre este tutorial haciendo clic aquí.
- Puedes firmar en nuestro libro de visitas haciendo clic aquí. Puedes asociarte al grupo AdictosAlTrabajo en XING haciendo clic aquí.
- **Añadir a favoritos Technorati.** C RED THIS BLOG TO MY

SOMERIGHISTRESENTO Esta obra está licenciada bajo licencia Creative Commons de Reconocimiento-No comercial-Sin obras derivadas 2.5

# Recuerda

@

Autentia te regala la mayoría del conocimiento aquí compartido (Ver todos los tutoriales). Somos expertos en: J2EE, Struts, JSF, C++, OOP, UML, UP, Patrones de diseño ... y muchas otras cosas.

¿Nos vas a tener en cuenta cuando necesites consultoría o formación en tu empresa?, ¿Vas a ser tan generoso con nosotros como lo tratamos de ser con vosotros?

Somos pocos, somos buenos, estamos motivados y nos gusta lo que hacemos ...

Autentia = Soporte a Desarrollo & Formación.

info@autentia.com

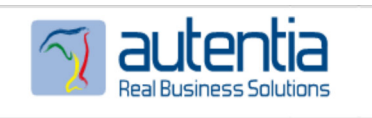

## Servicio de notificaciones:

Si deseas que te enviemos un correo electrónico cuando introduzcamos nuevos tutoriales.

Formulario de subcripción a novedades:

E-mail

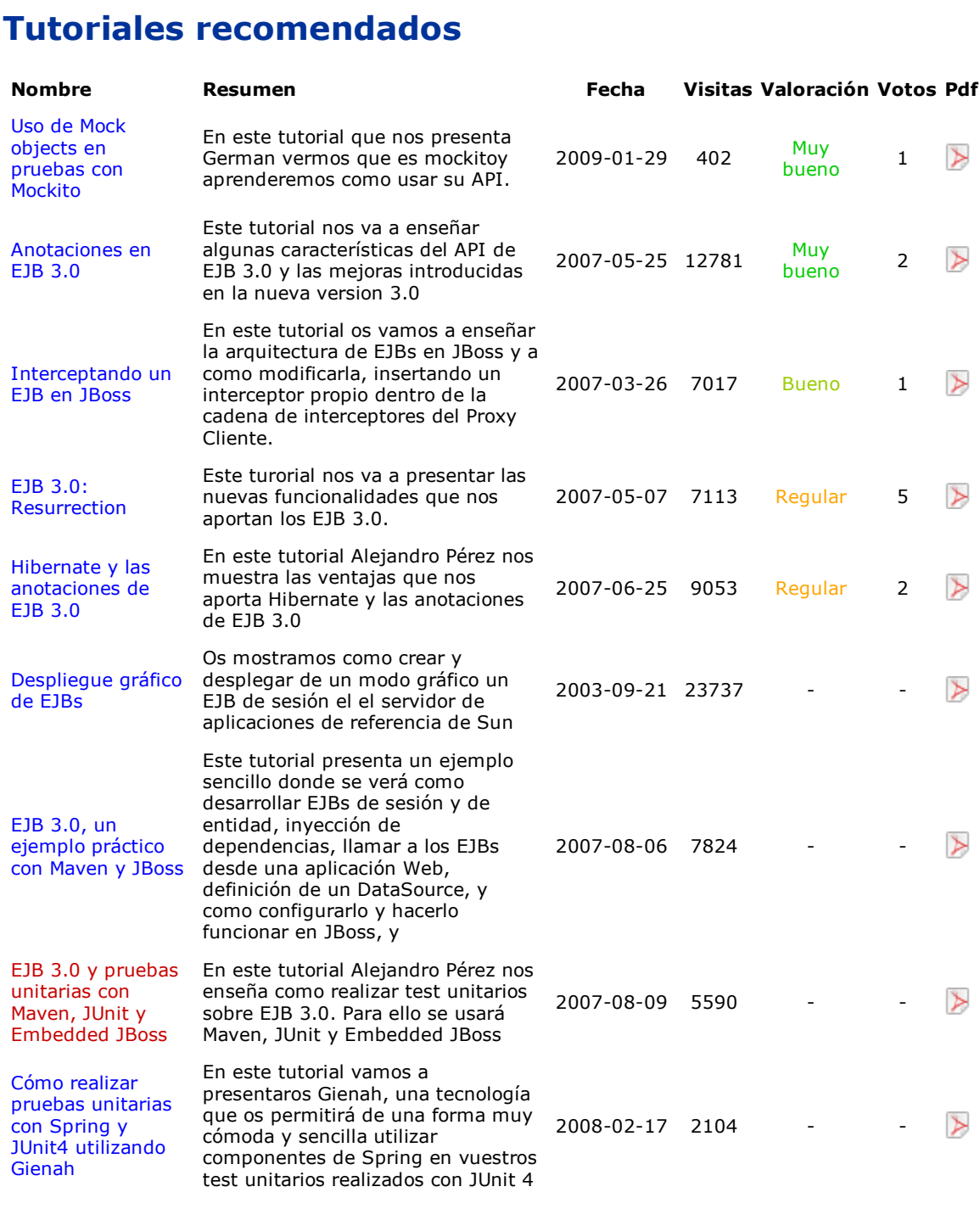

### Nota:

Los tutoriales mostrados en este Web tienen como objetivo la difusión del conocimiento. Los contenidos y comentarios de los tutoriales son responsabilidad de sus respectivos autores. En algún caso se puede hacer referencia a marcas o nombres cuya propiedad y derechos es de sus respectivos dueños. Si algún afectado desea que incorporemos alguna reseña específica, no tiene más que solicitarlo. Si alguien encuentra algún problema con la información publicada en este Web, rogamos que informe al administrador rcanales@adictosaltrabajo.com para su resolución.

Anuncios Google Java Architecture Database for Java JSP Databases Servlet Database Eclipse J2EE IDE

Copyright 2003-2009 © All Rights Reserved | Texto legal y condiciones de uso | Banners | Powered by Autentia

**W3C** XHTML10 **W3C** CSS **ROWLERS RESERVES**